# **Введение в tkinter**

#### tkinter – библиотека, в которую включены виджеты для языка программирования Python .

# Этапы получения программы с GUI

Импорт библиотеки

Создание главного окна

Создание виджет

Установка их свойств

Определение событий

Определение обработчиков событий

Расположение виджет на главном окне

Отображение главного окна

# **Импорт модуля tkinter**

Способы импортирования:

- 1. import tkinter
- 2. from tkinter import \*

Предпочтительно пользоваться вторым

способом, т. к. это позволит не указывать каждый

раз имя модуля при обращении к объектам,

которые в нем содержатся.

Первая строка программы:

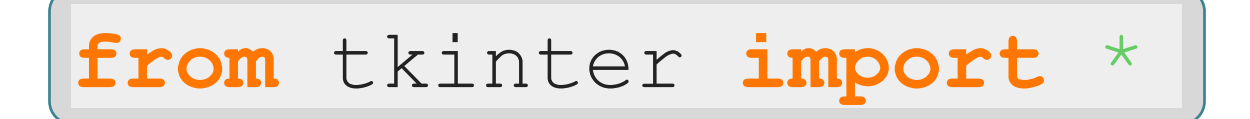

#### Создание главного окна

Любое пользовательское приложение заключено в окно, которое можно назвать главным, т.к. в нем располагаются все остальные виджеты. Объект окна верхнего уровня создается при обращении к классу Tk модуля tkinter.

Переменную связанную с объектом-окном принято называть root (хотя понятно, что можно назвать как угодно, но так уж принято).

Вторая строчка кода:

root =  $Tk()$ 

## Создание виджет

Кнопка создается при обращении к классу Button модуля tkinter. Объект кнопка связывается с какойнибудь переменной. У класса Button (как и всех остальных классов, за исключением Tk) есть обязательный параметр — объект, которому кнопка принадлежит (кнопка не может "быть ничейной"). Единственное окно (root), является аргументом, передаваемым в класс при создании объекта-кнопки:

but = Button(root)

## Установка свойств виджет

У кнопки много свойств: размер, цвет фона и надписи и др. Установим всего одно свойство — текст надписи (text):

 $but['text"] = "Печать"$ 

# Определение событий и их обработчиков

Предположим, что задача кнопки вывести какоенибудь сообщение в поток вывода, используя функцию print. Делать она это будет при нажатии на нее левой кнопкой мыши.

Алгоритм (действия) оформляют в виде функции, а затем вызывают, когда они понадобятся.

> **def** printer(event): **print** ("Как всегда очередной 'Hello World!'")

> > \*Параметр event – это какое-либо событие

Событие нажатия левой кнопкой мыши выглядит так: <Button-1>.

Требуется связать это событие с обработчиком (функцией printer).

Для связи предназначен метод bind. Синтаксис связывания события с обработчиком выглядит так:

```
but.bind("<Button-1>",printer)
```
#### Размещение виджет

Влюбом приложении виджеты не разбросаны по окну как попало, а хорошо организованы, интерфейс продуман до мелочей и обычно подчинен определенным стандартам. Для того чтобы отобразить кнопку в окне используют метод pack.

but.pack()

Если не вставить эту строчку кода, то кнопка в окне так и не появится, хотя она есть в программе.

#### Отображение главного окна

mainloop – метод вызова главного окна

but.pack()

Данная строчка кода должна быть всегда в конце скрипта

# Код программы

**from** tkinter **import** \*

**def** printer(event): **print** ("Как всегда очередной 'Hello World!'")

root =  $Tk()$ 

```
but = Button(root)
```
but["text"] = "Печать" but.bind("<Button-1>",printer)

but.pack() root.mainloop() При программировании графического интерфейса пользователя более эффективным оказывается объектно-ориентированный подход. Поэтому многие «вещи» оформляются в виде классов.

# Пример:

#### **from** tkinter **import** \*

```
class But_print: 
def init (self):
   self.but = Button(root) 
   self.but["text"] = "Печать" 
   self.but.bind("<Button-1>",
   self.printer) self.but.pack() 
def printer(self,event): 
   print ('Hello World!')
```
root =  $Tk()$ 

```
obj = But\_print()
```
root.mainloop()